# ASA/PIX:BGP通過ASA配置示例

# 目錄

[簡介](#page-0-0) [必要條件](#page-0-1) [需求](#page-0-2) [採用元件](#page-0-3) [相關產品](#page-1-0) [慣例](#page-1-1) [設定](#page-1-2) [網路圖表](#page-1-3) [案例 1](#page-2-0) [案例 2](#page-9-0) [通過PIX/ASA進行BGP鄰居的MD5身份驗證](#page-15-0) [PIX 6.x配置](#page-15-1) [PIX/ASA 7.x及更高版本](#page-16-0) [驗證](#page-21-0) [相關資訊](#page-21-1)

# <span id="page-0-0"></span>簡介

此示例配置演示了如何跨安全裝置(PIX/ASA)運行邊界網關協定(BGP)以及如何在多宿主BGP和 PIX環境中實現冗餘。以<u>網路圖表</u>為例,本檔案將說明如何在AS 64496失去與ISP-A的連線時(或 相反),通過使用在AS 64496中的所有路由器之間執行的動態路由通訊協定,將流量自動路由到網 際網路服務供應商B(ISP-B)。

因為BGP在連線埠179上使用單點傳播TCP封包與它的對等路由器通訊,所以您可以設定PIX1和 PIX2以允許TCP連線埠179上的單點傳播流量。透過這種方式,可以在透過防火牆連線的路由器之 間建立BGP對等路由器。通過處理BGP屬性可以實現冗餘和所需的路由策略。

# <span id="page-0-1"></span>必要條件

# <span id="page-0-2"></span>需求

本文的讀者應熟悉[設定BGP](//www.cisco.com/en/US/docs/ios/12_1/iproute/configuration/guide/ip_c.html)[和基本防火牆組態](//www.cisco.com/univercd/cc/td/doc/product/iaabu/pix/pix_61/config/bafwcfg.htm)。

# <span id="page-0-3"></span>採用元件

本檔案中的範例場景基於以下軟體版本:

• 採用Cisco IOS的Cisco 2600路由器?軟體版本12.2(27)

• 採用Cisco PIX防火牆版本6.3(3)及更高版本的PIX 515

本文中的資訊是根據特定實驗室環境內的裝置所建立。文中使用到的所有裝置皆從已清除(預設 )的組態來啟動。如果您的網路正在作用,請確保您已瞭解任何指令可能造成的影響。

# <span id="page-1-0"></span>相關產品

此[設定](#page-16-0)也可以用於以下硬體和軟體版本:

- 採用7.x及更新版本的Cisco Adaptive Security Appliance(ASA)5500系列
- 執行軟體版本3.2和更新版本的思科防火牆服務模組(FWSM)

# <span id="page-1-1"></span>慣例

如需文件慣例的詳細資訊,請參閱[思科技術提示慣例。](/content/en/us/support/docs/dial-access/asynchronous-connections/17016-techtip-conventions.html)

# <span id="page-1-2"></span>設定

本節提供設定本檔案中所述功能的資訊。

**注意:**要查詢有關本文檔中命令的其他資訊,請使用<u>[命令查詢工具](//tools.cisco.com/Support/CLILookup/cltSearchAction.do)</u>(僅限<mark>註冊</mark>客戶)。

## <span id="page-1-3"></span>網路圖表

本檔案會使用以下網路設定:

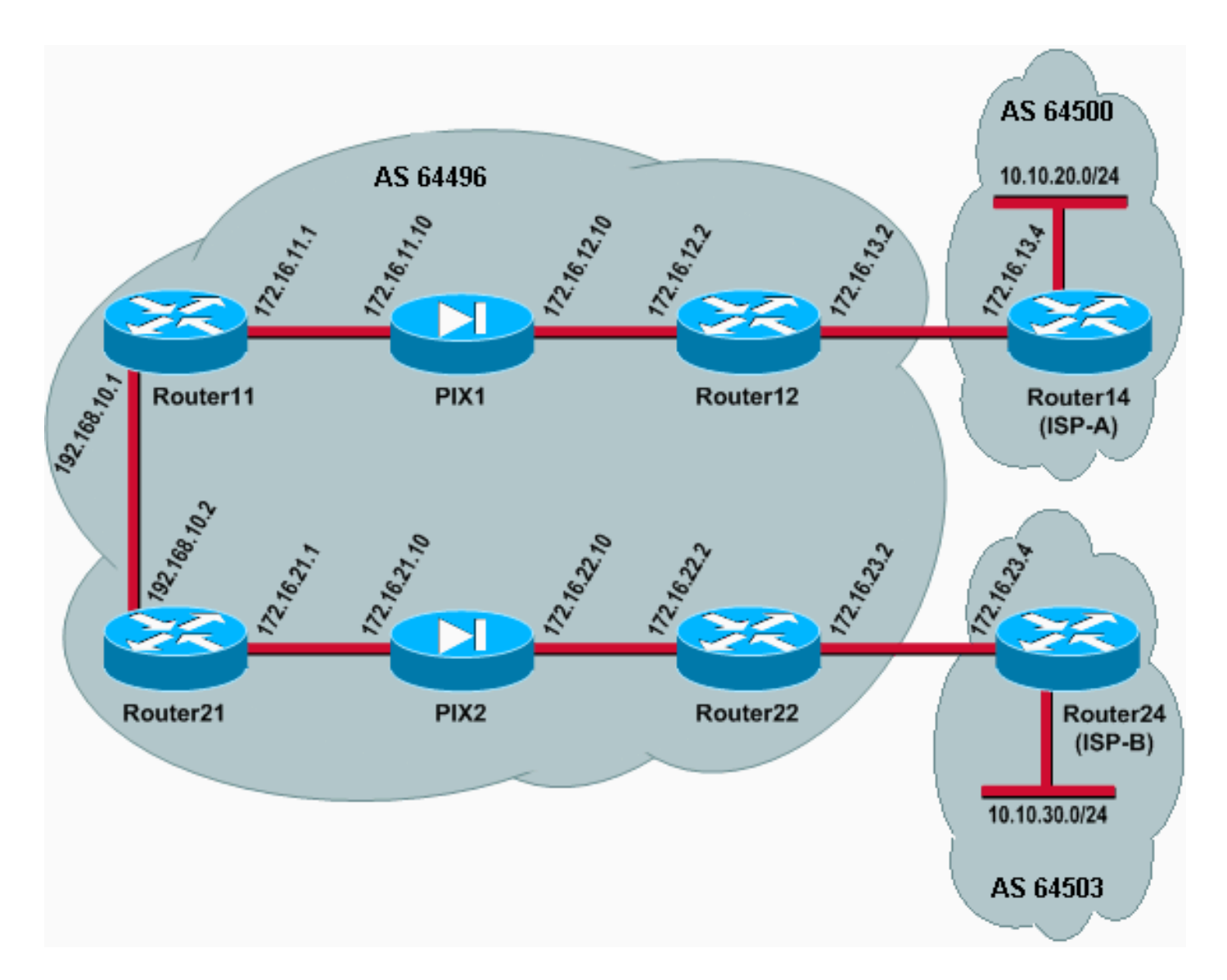

在此網路設定中,Router12和Router22(屬於AS 64496)分別多宿主到Router14(ISP-A)和 Router24(ISP-B)以備冗餘。內部網路192.168.10.0/24位於防火牆內部。Router11和Router21通過 防火牆連線到Router12和Router22。PIX1和PIX2未配置為執行網路地址轉換(NAT)。

# <span id="page-2-0"></span>案例 1

在此案例中,AS 64496中的Router12會與AS 64500中的Router14(ISP-A)進行外部BGP(eBGP)對 等。Router12也會透過PIX1與Router11進行內部BGP(iBGP)對等。如果存在從ISP-A獲知的路由 ,Router12會在iBGP上向路由器11通告預設路由0.0.0.0/0。如果與ISP-A的連結失敗,Router會停 止通告路由預設路由。

同樣地,AS 64496中的Router22會與AS 64503中的Router24(ISP-B)執行eBGP對等,並根據其路 由表中是否存在ISP-B路由,有條件地向Router21通告iBGP上的預設路由。

通過使用訪問清單,PIX1和PIX2配置為允許iBGP對等體之間的BGP流量(TCP,埠179)。這是因 為PIX介面具有關聯的安全級別。預設情況下,內部介面(ethernet1)的安全級別為100,外部介面 (ethernet0)的安全級別為0。通常允許從較高到較低安全級別的介面進行連線和通訊。但是,要允許 從較低安全級別介面到較高安全級別介面的流量,必須在PIX上顯式定義訪問清單。此外,您還必 須在PIX1和PIX2上配置靜態NAT轉換,以允許外部的路由器與PIX內部的路由器發起BGP會話。

Router11和Router21都會根據iBGP識別的預設路由有條件地將預設路由通告到開放最短路徑優先 (OSPF)網域。Router11將預設路由通告到OSPF域,度量為5,Router21將通告預設路由,度量為 30,因此首選來自Router11的預設路由。此配置有助於僅將預設路由0.0.0.0/0傳播到Router11和

Router21,從而節省內部路由器的記憶體消耗並實現最佳效能。

因此,概括這些條件,以下是AS 64496的路由策略:

- 對於所有出站流量(從192.168.10.0/24到Internet),AS 64496優先使用從Router12到ISP-A的鏈路 。
- 如果到ISP-A的連線失敗,所有流量都通過鏈路從Router22路由到ISP-B。
- 從Internet到192.168.10.0/24的所有流量都使用從ISP-A到Router12的鏈路。
- 如果從ISP-A到Router12的鏈路發生故障,所有入站流量都會通過鏈路從ISP-B路由到 Router22。

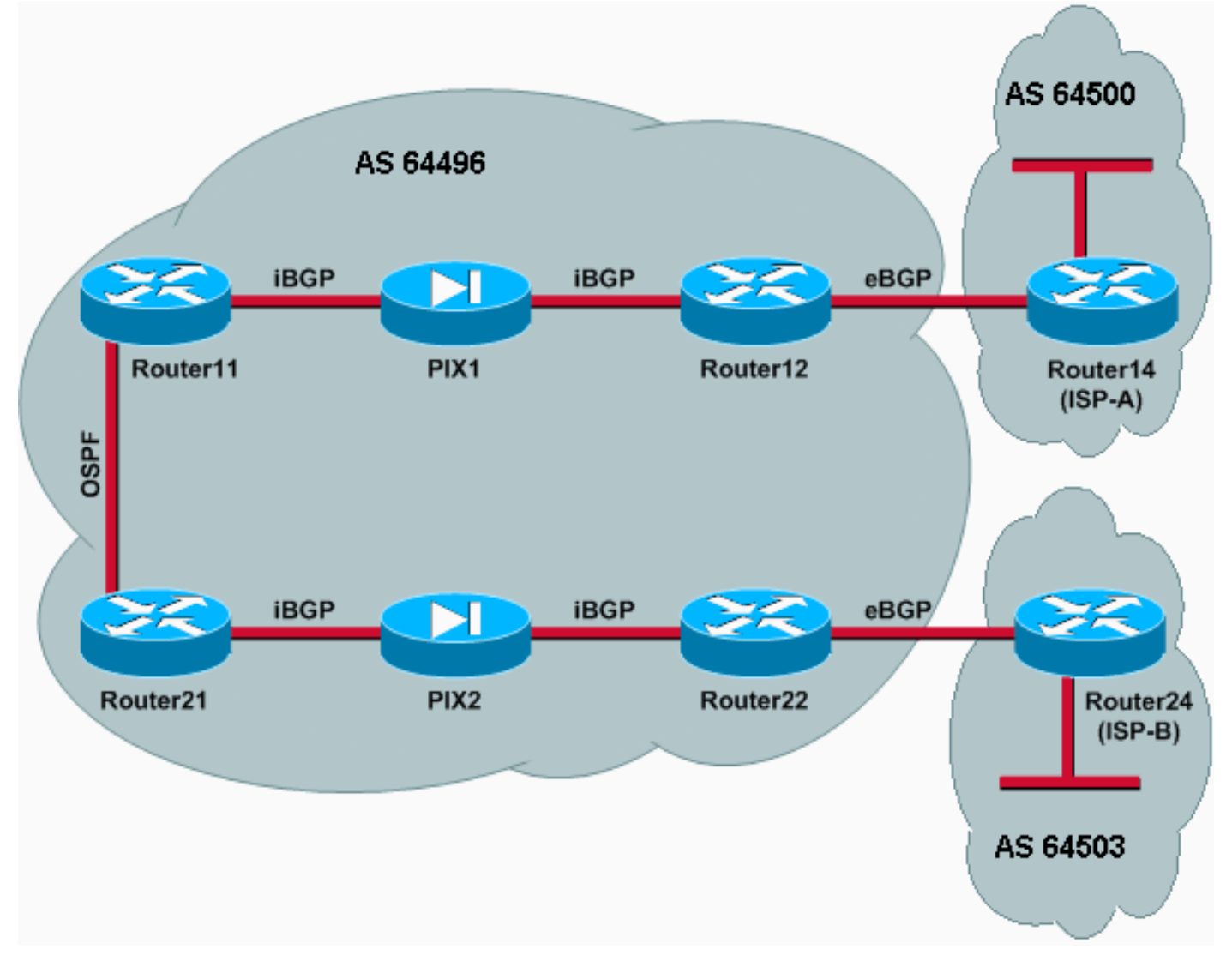

### 組態

此方案使用以下配置:

- Router11
- Router12
- Router14(ISP-A)
- Router21
- Router22
- $\cdot$  PIX1
- $\cdot$  PIX2

### Router11

```
hostname Router11
 !
 interface FastEthernet0/0
  ip address 192.168.10.1 255.255.255.0
!--- Connected to Router21. ! interface FastEthernet0/1
ip address 172.16.11.1 255.255.255.0 !--- Connected to
PIX1. ! router ospf 1 log-adjacency-changes network
192.168.10.0 0.0.0.255 area 0 default-information
originate metric 5 route-map check-default !--- A
default route is advertised into OSPF conditionally
(based on whether the link !--- from Router12 to ISP-A
is active), with a metric of 5. router bgp 64496 no
synchronization bgp log-neighbor-changes network
192.168.10.0 neighbor 172.16.12.2 remote-as 64496 !---
Configures Router12 as an iBGP peer . distance bgp 20
105 200 !--- Administrative distance of iBGP learned
routes is changed from default 200 to 105. no auto-
summary ! ip route 172.16.12.0 255.255.255.0
172.16.11.10 !--- Static route to iBGP peer, because it
is not directly connected. ! access-list 30 permit
0.0.0.0 access-list 31 permit 172.16.12.2 route-map
check-default permit 10 match ip address 30 match ip
next-hop 31
```
### Router12

!

```
hostname Router12
```

```
interface FastEthernet0/0
 ip address 172.16.13.2 255.255.255.0
!--- Connected to Router14 (ISP-A). ! interface
FastEthernet0/1 ip address 172.16.12.2 255.255.255.0 !--
- Connected to PIX1. ! router bgp 64496 no
synchronization neighbor 172.16.11.1 remote-as 64496
neighbor 172.16.11.1 next-hop-self neighbor 172.16.11.1
default-originate route-map check-ispa-route !--- A
default route is advertised to Router11 conditionally
(based on whether the link !--- from Router12 to ISP-A
is active). neighbor 172.16.11.1 distribute-list 1 out
neighbor 172.16.13.4 remote-as 64500 !--- Configures
Router14 (ISP-A) as an eBGP peer. neighbor 172.16.13.4
route-map adv-to-ispa out no auto-summary ! ip route
172.16.11.0 255.255.255.0 172.16.12.10 !--- Static route
to iBGP peer, because it is not directly connected. !
access-list 1 permit 0.0.0.0 access-list 10 permit
192.168.10.0 access-list 20 permit 10.10.20.0 0.0.0.255
access-list 21 permit 172.16.13.4 ! route-map check-
ispa-route permit 10 match ip address 20 match ip next-
hop 21 ! route-map adv-to-ispa permit 10 match ip
address 10
```
### Router14(ISP-A)

```
hostname Router14
!
interface Ethernet0/0
 ip address 172.16.13.4 255.255.255.0
!
interface Ethernet0/1
  ip address 10.10.20.1 255.255.255.0
```
router bgp 64500 network 10.10.20.0 mask 255.255.255.0 neighbor 172.16.13.2 remote-as 64496 *!--- Configures Router12 as an eBGP peer.* !

### Router21

!

!

hostname Router21

interface FastEthernet0/0 ip address 192.168.10.2 255.255.255.0 *!--- Connected to Router11.* ! interface FastEthernet0/1 ip address 172.16.21.1 255.255.255.0 *!--- Connected to PIX2.* ! router ospf 1 network 192.168.10.0 0.0.0.255 area 0 default-information originate metric 30 route-map check-default *!--- A default route is advertised into OSPF conditionally (based on whether the link !--- from Router22 to ISP-B is active), with a metric of 30.* ! router bgp 64496 no synchronization network 192.168.10.0 neighbor 172.16.22.2 remote-as 64496 *!--- Configures Router22 as an iBGP peer.* ! ip route 172.16.22.0 255.255.255.0 172.16.21.10 *!--- Static route to iBGP peer, because it is not directly connected.* ! accesslist 30 permit 0.0.0.0 access-list 31 permit 172.16.22.2 route-map check-default permit 10 match ip address 30 match ip next-hop 31 !

### Router22

!

```
hostname Router22
```
interface FastEthernet0/0 ip address 172.16.23.2 255.255.255.0 *!--- Connected to Router24 (ISP-B).* ! interface FastEthernet0/1 ip address 172.16.22.2 255.255.255.0 *!-- - Connected to PIX2.* ! router bgp 64496 no synchronization bgp log-neighbor-changes neighbor 172.16.21.1 remote-as 64496 *!--- Configure Router21 as an iBGP peer.* neighbor 172.16.21.1 next-hop-self neighbor 172.16.21.1 default-originate route-map checkispb-route *!--- A default route is advertised to Router21 conditionally (based on whether the link !-- from Router22 to ISP-B is active).* ! neighbor 172.16.21.1 distribute-list 1 out neighbor 172.16.23.4 remote-as 64503 neighbor 172.16.23.4 route-map adv-toispb out ! ip route 172.16.21.0 255.255.255.0 172.16.22.10 *!--- Static route to iBGP peer, because it is not directly connected.* ! access-list 1 permit 0.0.0.0 access-list 10 permit 192.168.10.0 access-list 20 permit 10.10.30.0 0.0.0.255 access-list 21 permit 172.16.23.4 ! route-map check-ispb-route permit 10 match ip address 20 match ip next-hop 21 ! route-map adv-toispb permit 10 match ip address 10 set as-path prepend 10 10 10 *!--- Route map used to change the AS path attribute of outgoing updates.*

## Router24(ISP-B)

hostname Router24

!

interface Loopback0 ip address 10.10.30.1 255.255.255.0

! interface FastEthernet0/0 ip address 172.16.23.4 255.255.255.0 ! router bgp 64503 bgp log-neighbor-changes network 10.10.30.0 mask 255.255.255.0 neighbor 172.16.23.2 remote-as 64496 *!--- Configures Router22 as an eBGP peer.* ! PIX1 nameif ethernet0 outside security0 nameif ethernet1 inside security100 ip address outside 172.16.12.10 255.255.255.0 ip address inside 172.16.11.10 255.255.255.0 *!--- Configures the IP addresses for the inside and outside interfaces.* **access-list acl-1 permit tcp host 172.16.12.2 host 172.16.11.1 eq bgp** *!--- Access list allows BGP traffic to pass from outside to inside.* access-list acl-1 permit icmp any any *!--- Allows* **ping** to pass through for testing purposes only. access-group acl-1 in interface outside nat (inside) 0 0.0.0.0 0.0.0.0 0 0 *!--- No NAT translation, to allow Router11 on the inside to initiate a BGP session !--- to Router12 on the outside of PIX.* static (inside,outside) 172.16.11.1 172.16.11.1 netmask 255.255.255.255 *!--- Static NAT translation, to allow Router12 on the outside to initiate a BGP session !--- to Router11 on the inside of PIX.* route outside 0.0.0.0 0.0.0.0 172.16.12.2 1 route inside 192.168.10.0 255.255.255.0 172.16.11.1 1 PIX2 nameif ethernet0 outside security0 nameif ethernet1 inside security100 ip address outside 172.16.22.10 255.255.255.0 ip address inside 172.16.21.10 255.255.255.0 *!--- Configures the IP addresses for the inside and outside interfaces.* **access-list acl-1 permit tcp host 172.16.22.2 host 172.16.21.1 eq bgp** *!--- Access list allows BGP traffic to pass from outside to inside.* access-list acl-1 permit icmp any any *!--- Allows* **ping** to pass through for testing purposes only. access-group acl-1 in interface outside route outside 0.0.0.0 0.0.0.0 172.16.22.2 1 route inside 192.168.10.0 255.255.255.0 172.16.21.1 1 nat (inside) 0 0.0.0.0 0.0.0.0 0 0 *!--- No NAT translation, to allow Router21 on the inside to initiate a BGP session !--- to Router22 on the outside of PIX.* static (inside,outside) 172.16.21.1 172.16.21.1 netmask 255.255.255.255 *! -- Static NAT translation, to allow Router22 on the outside to initiate a BGP session !--- to Router21 on the inside of*

驗證

*PIX.*

使用本節內容,確認您的組態是否正常運作。

[輸出直譯器工具](https://www.cisco.com/cgi-bin/Support/OutputInterpreter/home.pl)(僅供[已註冊客](//tools.cisco.com/RPF/register/register.do)戶使用)(OIT)支援某些show命令。使用OIT檢視show命令輸出的分析 。

當兩個BGP會話都啟動時,可以期望所有資料包通過ISP-A路由。以Router11上的BGP表為例。它 使用下一躍點172.16.12.2從Router12獲取預設路由0.0.0.0/0。

Router11# **show ip bgp**

BGP table version is 14, local router ID is 192.168.10.1 Status codes: s suppressed, d damped, h history, \* valid, > best, i - Origin codes: i - IGP, e - EGP, ? - incomplete

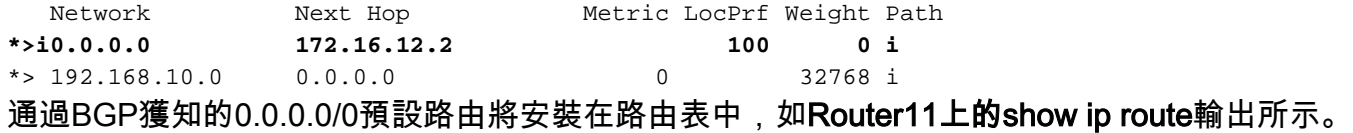

#### Router11# **show ip route**

Codes: C - connected, S - static, I - IGRP, R - RIP, M - mobile, B - BGP D - EIGRP, EX - EIGRP external, O - OSPF, IA - OSPF inter area N1 - OSPF NSSA external type 1, N2 - OSPF NSSA external type 2 E1 - OSPF external type 1, E2 - OSPF external type 2, E - EGP i - IS-IS, L1 - IS-IS level-1, L2 - IS-IS level-2, ia - IS-IS inter area \* - candidate default, U - per-user static route, o - ODR P - periodic downloaded static route

Gateway of last resort is 172.16.12.2 to network 0.0.0.0

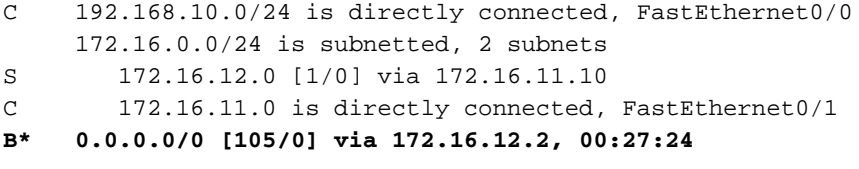

### 現在考慮Router21上的BGP表。它也會通過Router22獲取預設路由。

#### Router21# **show ip bgp**

BGP table version is 8, local router ID is 192.168.10.2 Status codes: s suppressed, d damped, h history, \* valid, > best, i - internal Origin codes: i - IGP, e - EGP, ? - incomplete

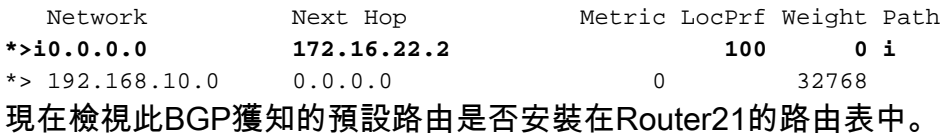

Router21# **show ip route**

Codes: C - connected, S - static, I - IGRP, R - RIP, M - mobile, B - BGP D - EIGRP, EX - EIGRP external, O - OSPF, IA - OSPF inter area N1 - OSPF NSSA external type 1, N2 - OSPF NSSA external type 2 E1 - OSPF external type 1, E2 - OSPF external type 2, E - EGP i - IS-IS, L1 - IS-IS level-1, L2 - IS-IS level-2, ia - IS-IS inter area \* - candidate default, U - per-user static route, o - ODR

P - periodic downloaded static route

Gateway of last resort is 192.168.10.1 to network 0.0.0.0

```
C 192.168.10.0/24 is directly connected, FastEthernet0/0
     172.16.0.0/24 is subnetted, 2 subnets
C 172.16.21.0 is directly connected, FastEthernet0/1
S 172.16.22.0 [1/0] via 172.16.21.10
O*E2 0.0.0.0/0 [110/5] via 192.168.10.1, 00:27:06, FastEthernet0/0
```
Router21中的預設路由是通過OSPF獲知的(請注意0.0.0.0/0路由上的 $_0$ 字首)。 值得注意的是,有一 個通過BGP從Router22獲知的預設路由,但show ip route輸出顯示了通過OSPF獲知的預設路由。

OSPF預設路由安裝在Router21中,因為Router21從兩個來源獲取預設路由:Router22通過 iBGP,Router11通過OSPF。路由選擇過程將具有更佳管理距離的路由安裝到路由表中。OSPF的 管理距離是110,而iBGP的管理距離是200。因此,路由表中將安裝OSPF學習的預設路由,因為 110小於200。有關路由選擇的詳細資訊,請參[閱Cisco路由器中的路由選擇](/content/en/us/support/docs/ip/enhanced-interior-gateway-routing-protocol-eigrp/8651-21.html)。

#### 疑難排解

使用本節內容,對組態進行疑難排解。

關閉Router12和ISP-A之間的BGP會話。

Router12(config)# **interface fas 0/0**

Router12(config-if)# **shut**

```
1w0d: %LINK-5-CHANGED: Interface FastEthernet0/0,
      changed state to administratively down
```
1w0d: %LINEPROTO-5-UPDOWN: Line protocol on Interface FastEthernet0/0, changed state to down

Router11沒有從Router12通過BGP獲知的預設路由。

Router11# **show ip bgp**

BGP table version is 16, local router ID is 192.168.10.1 Status codes: s suppressed, d damped, h history, \* valid, > best, i - internal Origin codes: i - IGP, e - EGP, ? - incomplete

 Network Next Hop Metric LocPrf Weight Path  $*$  > 192.168.10.0 0.0.0.0 0 檢查Router11上的路由表。預設路由是通過OSPF(管理距離110)獲知的,下一跳為Router21。

Router11# **show ip route**

*!--- Output suppressed.* Gateway of last resort is 192.168.10.2 to network 0.0.0.0 C 192.168.10.0/24 is directly connected, FastEthernet0/0 172.16.0.0/24 is subnetted, 2 subnets S 172.16.12.0 [1/0] via 172.16.11.10 C 172.16.11.0 is directly connected, FastEthernet0/1 **O\*E2 0.0.0.0/0 [110/30] via 192.168.10.2, 00:00:09, FastEthernet0/0**

根據預定義的策略,此輸出是預期的。但是,此時必須瞭解Router11中的distance bgp 20 105 200組態命令,以及它如何影響Router11上的路由選擇。

此命令的預設值為distance bgp 20 200 200,其中eBGP獲知的路由的管理距離為20,iBGP獲知的路

由的管理距離為200,本地BGP路由的管理距離為200。

當Router12和ISP-A之間的鏈路再次啟動時,Router11會通過iBGP從Router12獲取預設路由。但是 ,由於此iBGP獲取的路由的預設管理距離是200,因此它不會替換OSPF獲取的路由(因為110小於 200)。 這會強制所有從Router21到Router22到ISP-B的出站流量,即使從Router12到ISP-A的鏈路 再次處於工作狀態。要解決此問題,請將iBGP獲知的路由的管理距離更改為小於所使用的內部網關 協定(IGP)的值。在本例中,IGP是OSPF,因此選擇距離105(因為105小於110)。

有關distance bgp 命令的詳細資訊,請參[閱BGP命令。](//www.cisco.com/en/US/docs/ios/12_1/iproute/command/reference/1rdbgp.html)有關使用BGP的多宿主的詳細資訊,請參閱 [在單宿主和多宿主環境中使用BGP共用負載:配置示例](/content/en/us/support/docs/ip/border-gateway-protocol-bgp/13762-40.html)。

# <span id="page-9-0"></span>案例 2

在此案例中,路由器11與路由器14(ISP-A)直接建立eBGP對等關係,路由器21與路由器24(ISP-B)直接建立eBGP對等關係。 Router12和Router22不參與BGP對等,但它們提供與ISP的IP連線。 因為eBGP對等體不是直接連線的鄰居,所以在參與的路由器上使用neighbor ebgp-multihop 命令。 neighbor ebgp-multihop命令使BGP能夠覆蓋預設的一跳eBGP限制,因為它將eBGP資料包的生存 時間(TTL)從預設值1更改為預設值1。在此場景中,eBGP鄰居相隔3跳,因此在參與路由器上配置 neighbor ebgp-multihop 3,以便將TTL值更改為3。此外,在路由器和PIX上配置靜態路由,以確保 Router11能ping路由器14(ISP-A)地址2 ISP-B)地址172.16.23.4,並確保Router21能ping通 Router24(ISP-B)地址。

預設情況下,PIX不允許網際網路控制消息協定(ICMP)資料包(在您發出ping命令時傳送)通過。要允 許ICMP資料包,請使用access-list命令,如下一次PIX配置所示。有關access-list 命令的詳細資訊 ,請參閱PIX防火[牆A至B命令](//www.cisco.com/en/US/docs/security/pix/pix63/command/reference/ab.html)。

路由策略與場景1[相同:](#page-2-0)路由器12和ISP-A之間的鏈路優先於Router22和ISP-B之間的鏈路,當ISP-A鏈路斷開時,ISP-B鏈路用於所有入站和出站流量。

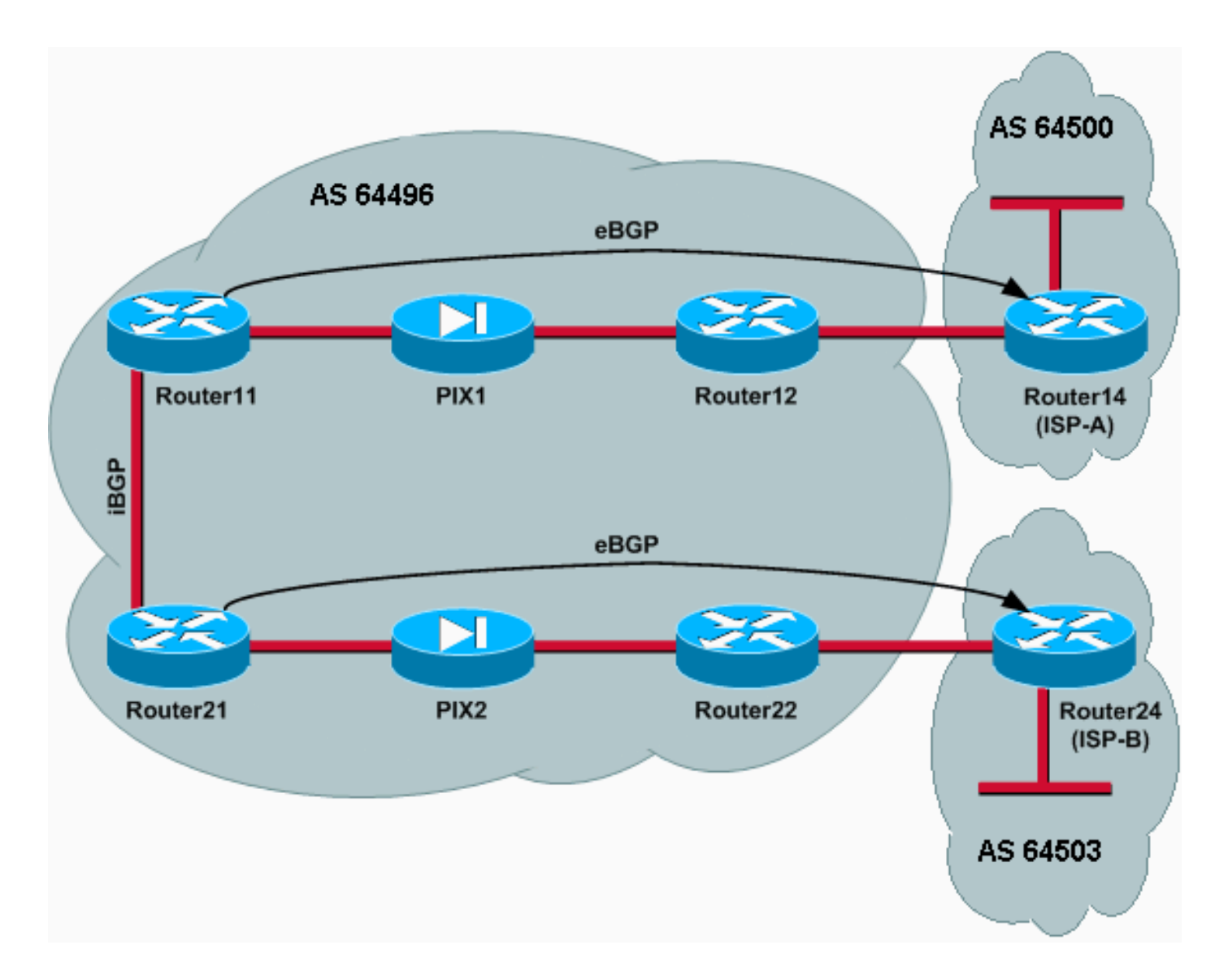

## 組態

此方案使用以下配置:

- Router11
- Router12
- Router14(ISP-A)
- Router21
- Router22
- $\cdot$  PIX1
- $\cdot$  PIX2

## Router11

```
hostname Router11
 !
 interface FastEthernet0/0
  ip address 192.168.10.1 255.255.255.0
!--- Connected to Router21. ! interface FastEthernet0/1
ip address 172.16.11.1 255.255.255.0 !--- Connected to
PIX1. ! router bgp 64496 no synchronization bgp log-
neighbor-changes network 192.168.10.0 neighbor
172.16.13.4 remote-as 64500 neighbor 172.16.13.4 ebgp-
```

```
multihop 3 !--- To accept and attempt BGP connections to
external peers that reside on networks that !--- are not
directly connected. neighbor 172.16.13.4 route-map set-
pref in !--- Sets higher local-preference for learned
routes. neighbor 172.16.13.4 route-map adv_to_ispa out
neighbor 192.168.10.2 remote-as 64496 neighbor
192.168.10.2 next-hop-self no auto-summary ! ip route
172.16.12.0 255.255.255.0 172.16.11.10 ip
route172.16.13.4 255.255.255.255 172.16.11.10 !---
Static route to eBGP peer, because it is not directly
connected. ! access-list 20 permit 192.168.10.0 ! route-
map set-pref permit 10 set local-preference 200 ! route-
map adv_to_ispa permit 10 match ip address 20 !
Router12
hostname Router12
!
interface FastEthernet0/0
 ip address 172.16.13.2 255.255.255.0
!--- Connected to ISP-A. ! interface FastEthernet0/1 ip
address 172.16.12.2 255.255.255.0 !--- Connected to
PIX1. ! ip route 172.16.11.0 255.255.255.0 172.16.12.10
ip route 192.168.10.0 255.255.255.0 172.16.12.10
Router14(ISP-A)
hostname Router14
!
interface Ethernet0/0
 ip address 172.16.13.4 255.255.255.0
!
interface Ethernet0/1
 ip address 10.10.20.1 255.255.255.0
!
router bgp 64500
no synchronization
network 10.10.20.0 mask 255.255.255.0
 neighbor 172.16.11.1 remote-as 64496
 neighbor 172.16.11.1 ebgp-multihop 3
!--- To accept and attempt BGP connections to external
peers that reside on networks that !--- are not directly
connected. neighbor 172.16.11.1 default-originate !---
Advertises a default route to Router11. no auto-summary
! ip route 172.16.11.1 255.255.255.255 172.16.13.2 !---
Static route to eBGP peers, because it is not directly
connected.
Router21
hostname Router21
 !
 interface FastEthernet0/0
  ip address 192.168.10.2 255.255.255.0
!--- Connected to Router11. ! interface FastEthernet0/1
ip address 172.16.21.1 255.255.255.0 !--- Connected to
PIX2. ! router bgp 64496 no synchronization network
192.168.10.0 neighbor 172.16.23.4 remote-as 64503
neighbor 172.16.23.4 ebgp-multihop 3 !--- To accept and
attempt BGP connections to external peers that reside on
networks that !--- are not directly connected. neighbor
172.16.23.4 route-map adv_to_ispb out neighbor
192.168.10.1 remote-as 64496 neighbor 192.168.10.1 next-
```
hop-self no auto-summary ! ip route 172.16.22.0 255.255.255.0 172.16.21.10 ip route172.16.23.4 255.255.255.255 172.16.21.10 *!--- Static routes configured to reach BGP peer.* ! access-list 20 permit 192.168.10.0 ! route-map adv\_to\_ispb permit 10 match ip address 20 set as-path prepend 10 10 10 Router22 hostname Router22 ! interface FastEthernet0/0 ip address 172.16.23.2 255.255.255.0 *!--- Connected to Router24 (ISP-B).* ! interface FastEthernet0/1 ip address 172.16.22.2 255.255.255.0 *!-- - Connected to PIX2.* ! ip route 172.16.21.0 255.255.255.0 172.16.22.10 ip route 192.168.10.0 255.255.255.0 172.16.22.10 Router24(ISP-B) hostname Router24 ! interface Loopback0 ip address 10.10.30.1 255.255.255.0 ! interface FastEthernet0/0 ip address 172.16.23.4 255.255.255.0 *!--- Connected to Router22.* ! router bgp 64503 no synchronization bgp log-neighbor-changes network 10.10.30.0 mask 255.255.255.0 neighbor 172.16.21.1 remote-as 64496 neighbor 172.16.21.1 ebgp-multihop 3 *!-- - To accept and attempt BGP connections to external peers that reside on networks that !--- are not directly connected.* neighbor 172.16.21.1 default-originate *!--- Advertises a default route to Router21.* no auto-summary ! ip route 172.16.21.1 255.255.255.255 172.16.23.2 *!--- Static route for BGP peer Router11, because it is not directly connected.* PIX1 nameif ethernet0 outside security0 nameif ethernet1 inside security100 ip address outside 172.16.12.10 255.255.255.0 ip address inside 172.16.11.10 255.255.255.0 **access-list acl-1 permit tcp host 172.16.13.4 host 172.16.11.1 eq bgp** *!-- Access list allows BGP traffic to pass from outside to inside.* access-list acl-1 permit icmp any any *!-- Allows* **ping** to pass through for testing purposes only. access-group acl-1 in interface outside nat (inside) 0 0.0.0.0 0.0.0.0 0 0 static (inside,outside) 172.16.11.1 172.16.11.1 netmask 255.255.255.255 route outside 0.0.0.0 0.0.0.0 172.16.12.2 1 route inside 192.168.10.0 255.255.255.0 172.16.11.1 1 PIX2

nameif ethernet0 outside security0 nameif ethernet1 inside security100 ip address outside 172.16.22.10 255.255.255.0 ip address inside 172.16.21.10 255.255.255.0 **access-list acl-1 permit tcp host 172.16.23.4 host 172.16.21.1 eq bgp** *!-- Access list allows BGP traffic to pass from outside to inside.* access-list acl-1 permit icmp any any *!-- Allows* **ping** to pass through for testing purposes only. access-group acl-1 in interface outside route outside 0.0.0.0 0.0.0.0 172.16.22.2 1 route inside 192.168.10.0 255.255.255.0 172.16.21.1 1 nat (inside) 0 0.0.0.0 0.0.0.0 0 0 static (inside,outside) 172.16.21.1 172.16.21.1 netmask 255.255.255.255

### 驗證

從通往ISP-A和ISP-B的鏈路已開啟的情況開始。Router11和Router21上的show ip bgp summary命 令輸出分別確認與ISP-A和ISP-B建立的BGP會話。

#### Router11# **show ip bgp summary**

BGP router identifier 192.168.10.1, local AS number 10 BGP table version is 13, main routing table version 13 4 network entries and 5 paths using 568 bytes of memory 7 BGP path attribute entries using 420 bytes of memory 2 BGP AS-PATH entries using 48 bytes of memory 0 BGP route-map cache entries using 0 bytes of memory 0 BGP filter-list cache entries using 0 bytes of memory BGP activity 43/264 prefixes, 75/70 paths, scan interval 15 secs

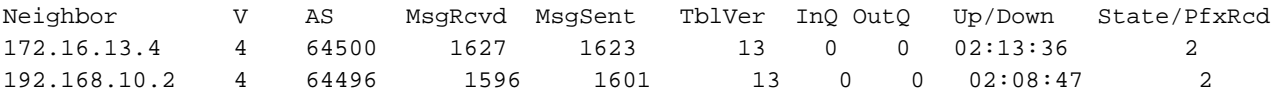

#### Router21# **show ip bgp summary**

*!--- Output suppressed.* Neighbor V AS MsgRcvd MsgSent TblVer InQ OutQ Up/Down State/PfxRcd 172.16.23.4 4 64503 1610 1606 8 0 0 02:06:22 2 192.168.10.1 4 64496 1603 1598 8 0 0 02:10:16 3 Router11上的BGP表顯示了通向下一跳ISP-A 172.16.13.4的預設路由(0.0.0.0/0)。

#### Router11# **show ip bgp**

BGP table version is 13, local router ID is 192.168.10.1 Status codes: s suppressed, d damped, h history, \* valid, > best, i - internal Origin codes: i - IGP, e - EGP, ? - incomplete

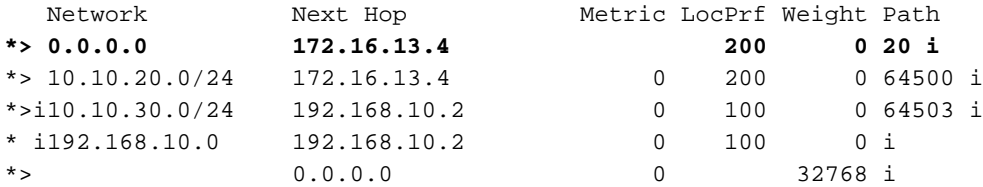

現在檢查Router21上的BGP表。它有兩個0.0.0.0/0路由:一個從ISP-B獲知,在eBGP上下一跳為 172.16.23.4,另一個通過iBGP獲知,本地優先順序為200。Router21優先使用iBGP獲知的路由

,因為本地優先順序屬性較高,所以它會將該路由安裝到路由表中。有關BGP路徑選擇的詳細資訊

,請參閱[BGP最佳路徑選擇演算法](/content/en/us/support/docs/ip/border-gateway-protocol-bgp/13753-25.html)。

#### Router21# **show ip bgp**

BGP table version is 8, local router ID is 192.168.10.2 Status codes: s suppressed, d damped, h history, \* valid, > best, i - internal Origin codes: i - IGP, e - EGP, ? - incomplete

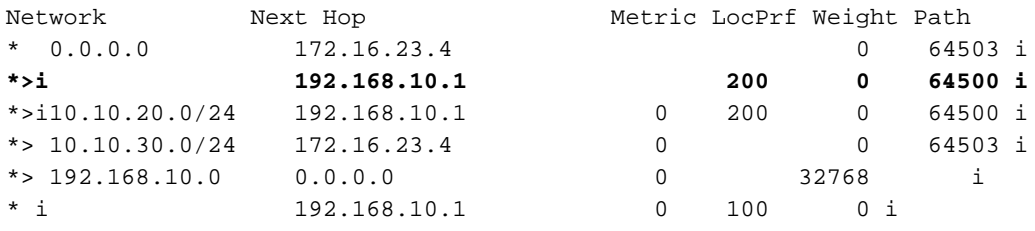

#### 疑難排解

### 關閉Router11和ISP-A BGP會話。

#### Router11(config)# **interface fas 0/1**

Router11(config-if)# **shut**

- 4w2d: %LINK-5-CHANGED: Interface FastEthernet0/1, changed state to administratively down 4w2d: %LINEPROTO-5-UPDOWN: Line protocol on Interface FastEthernet0/1, changed state to down
- 4w2d: %BGP-5-ADJCHANGE: neighbor 172.16.13.4 Down BGP Notification sent
- 4w2d: %BGP-3-NOTIFICATION: sent to neighbor 172.16.13.4 4/0 (hold time expired)0 bytes

當抑制計時器(180秒)過期時,到ISP-A的eBGP會話將關閉。

#### Router11# **show ip bgp summary**

*!--- Output suppressed.* Neighbor V AS MsgRcvd MsgSent TblVer InQ OutQ Up/Down State/PfxRcd 172.16.13.4 4 64500 1633 1632 0 0 0 00:00:58 Active 192.168.10.2 4 64496 1609 1615 21 0 0 02:18:09

在通往ISP-A的鏈路斷開時,Router11將下一跳安裝為192.168.10.2(Router21)的0.0.0.0/0,該跳通 過iBGP在其路由表中獲取。這會將所有出站流量推送到路由器21,然後到ISP-B,如以下輸出所示 :

#### Router11# **show ip bgp**

BGP table version is 21, local router ID is 192.168.10.1 Status codes: s suppressed, d damped, h history, \* valid, > best, i - internal Origin codes: i - IGP, e - EGP, ? - incomplete

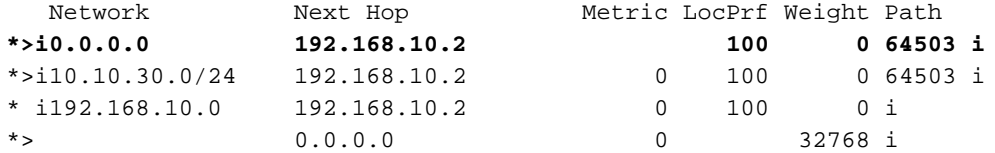

Router21# **show ip bgp**

BGP table version is 14, local router ID is 192.168.10.2 Status codes: s suppressed, d damped, h history, \* valid, > best, i - internal Origin codes: i - IGP, e - EGP, ? - incomplete

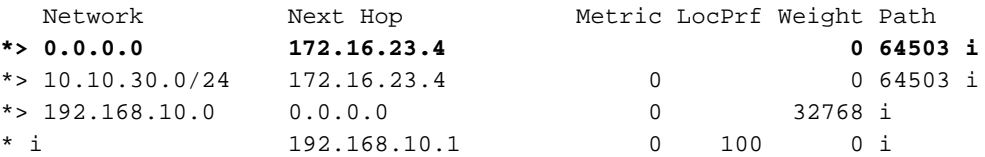

# <span id="page-15-0"></span>通過PIX/ASA進行BGP鄰居的MD5身份驗證

# <span id="page-15-1"></span>PIX 6.x配置

與任何其他路由協定一樣,BGP也可配置為進行身份驗證。您可以在兩個BGP對等點之間配置 MD5身份驗證,這意味著對等點之間的TCP連線上傳送的每個分段都經過驗證。MD5身份驗證必須 在兩個BGP對等體上使用相同的密碼進行配置;否則將不會建立兩者之間的連線。MD5身份驗證的 配置會導致Cisco IOS軟體生成並檢查TCP連線上傳送的每個資料段的MD5摘要。如果呼叫了身份 驗證,並且分段未通過身份驗證,則會生成錯誤消息。

當您使用通過PIX防火牆的MD5身份驗證配置BGP對等體時,在BGP鄰居之間配置PIX非常重要,這 樣BGP鄰居之間TCP流的序列號就不是隨機的。這是因為PIX防火牆上的TCP隨機序列號功能預設 啟用,並且在轉發傳入資料包之前會更改這些資料包的TCP序列號。

MD5驗證應用於TCP Psuedo-IP報頭、TCP報頭和資料上(請參閱[RFC 2385](http://www.ietf.org/rfc/rfc2385.txt) )。TCP使用此資料(包 括TCP序列和ACK號)以及BGP鄰居密碼來建立128位雜湊值。雜湊數包含在TCP報頭選項欄位的 資料包中。預設情況下,PIX將每個TCP流的序列號偏移一個隨機數。在傳送BGP對等體上 ,TCP使用原始序列號建立128位MD5雜湊值,並將此雜湊值包含在資料包中。當接收BGP對等體 收到資料包時,TCP使用PIX修改的序列號建立128位MD5雜湊號,並將其與資料包中包含的雜湊號 進行比較。

雜湊編號不同,因為PIX更改了TCP序列值,而BGP鄰居上的TCP丟棄該資料包並記錄與以下類似 的MD5失敗消息:

%TCP-6-BADAUTH: Invalid MD5 digest from 172.16.11.1:1778 to 172.16.12.2:179

使用帶有static(inside, outside)172.16.11.1 172.16.11.1 netmask 255.255.255.0 norandomseq命 令的norandomseq關鍵字可解決此問題,並停止PIX偏移TCP序列號。此示例說明了 norandomseq關鍵字的使用:

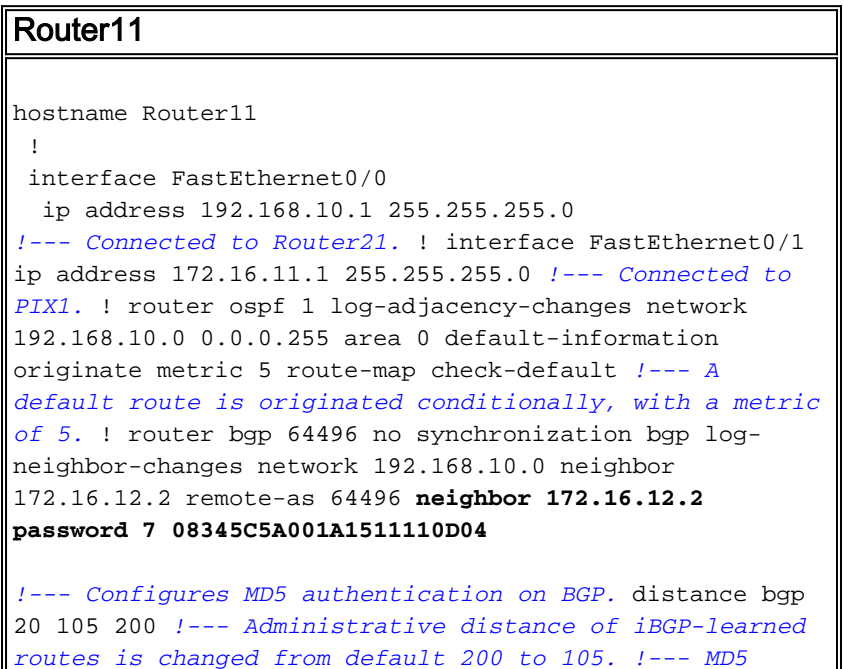

*authentication is configured for BGP.* no auto-summary ! ip route 172.16.12.0 255.255.255.0 172.16.11.10 *!--- Static route to iBGP peer, because it is not directly connected.* ! access-list 30 permit 0.0.0.0 access-list 31 permit 172.16.12.2 route-map check-default permit 10 match ip address 30 match ip next-hop 31 Router12 hostname Router12 ! interface FastEthernet0/0 ip address 172.16.13.2 255.255.255.0 *!--- Connected to ISP-A.* ! interface FastEthernet0/1 ip address 172.16.12.2 255.255.255.0 *!--- Connected to PIX1.* ! router bgp 64496 no synchronization neighbor 172.16.11.1 remote-as 64496 neighbor 172.16.11.1 nexthop-self neighbor 172.16.11.1 default-originate routemap **neighbor 172.16.11.1 password 7 08345C5A001A1511110D04** *!--- Configures MD5 authentication on BGP.* check-isparoute *!--- Originate default to Router11 conditionally if* **check-ispa-route** is a success. !--- MD5 authentication is configured for BGP. neighbor 172.16.11.1 distribute-list 1 out neighbor 172.16.13.4 remote-as 64500 neighbor 172.16.13.4 route-map adv-to-ispa out no auto-summary ! ip route 172.16.11.0 255.255.255.0 172.16.12.10 *!--- Static route to iBGP peer, because it is not directly connected.* ! access-list 1 permit 0.0.0.0 access-list 10 permit 192.168.10.0 access-list 20 permit 10.10.20.0 0.0.0.255 access-list 21 permit 172.16.13.4 ! route-map check-ispa-route permit 10 match ip address 20 match ip next-hop 21 ! route-map adv-to-ispa permit 10 match ip address 10 PIX1 nameif ethernet0 outside security0 nameif ethernet1 inside security100 ip address outside 172.16.12.10 255.255.255.0 ip address inside 172.16.11.10 255.255.255.0 access-list acl-1 permit tcp host 172.16.13.4 host 172.16.11.1 eq bgp *!--- Access list allows BGP traffic to pass from outside to inside.* access-list acl-1 permit icmp any any *!--- Allows* **ping** to pass through for testing purposes only. access-group acl-1 in interface outside nat (inside) 0 0.0.0.0 0.0.0.0 0 0 static (inside,outside) 172.16.11.1 172.16.11.1 netmask 255.255.255.255 **norandomseq** *!--- Stops the PIX from offsetting the TCP sequence number.* route outside 0.0.0.0 0.0.0.0 172.16.12.2 1

# <span id="page-16-0"></span>PIX/ASA 7.x及更高版本

route inside 192.168.10.0 255.255.255.0 172.16.11.1 1

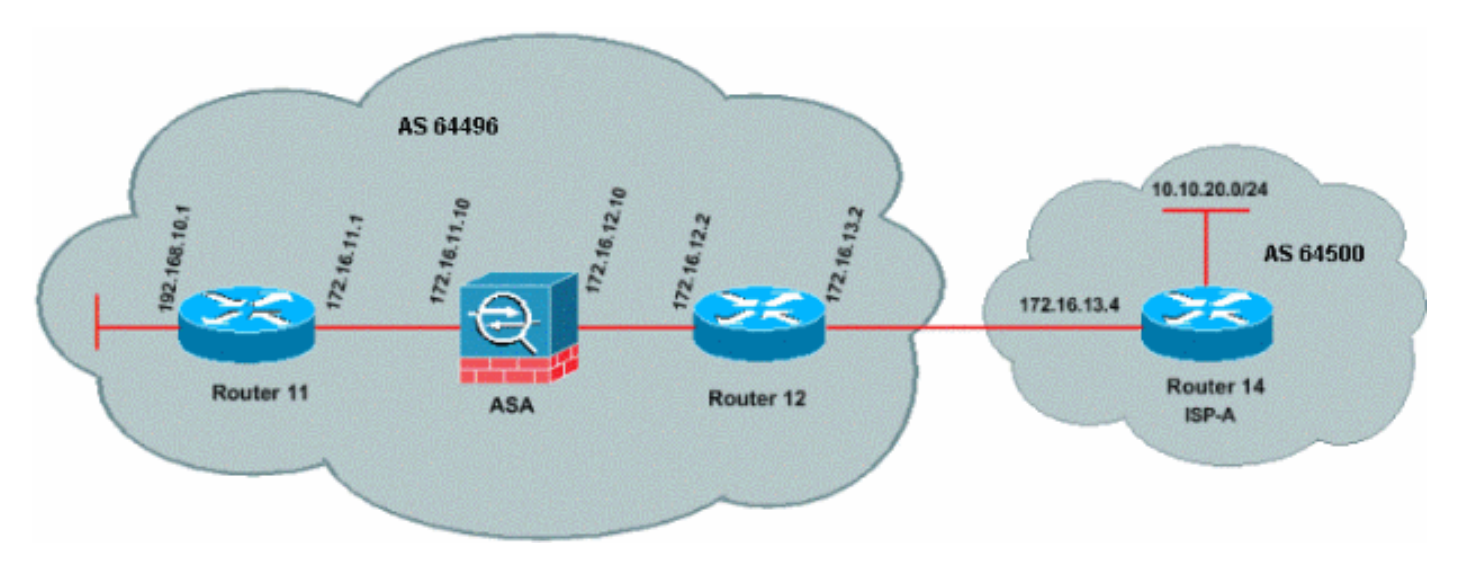

當您嘗試使用MD5身份驗證建立BGP對等會話時,PIX/ASA版本7.x及更高版本引入了一個額外的挑 戰。預設情況下,PIX/ASA版本7.x及更高版本會重寫通過裝置的TCP資料包中包含的任何TCP MD5選項,並用NOP選項位元組替換選項種類、大小和值。這實際上會中斷BGP MD5驗證,並在 每台對等路由器上產生如下錯誤消息:

000296:20104715:13:22.221 EDT:%TCP-6-BADAUTH:172.16.11.1(28894)172.16.12.2(179)MD5

若要成功建立具有MD5身份驗證的BGP會話,必須解決以下三個問題:

- 禁用TCP序列號隨機化
- 禁用TCP MD5選項重寫
- 禁用對等體之間的NAT

類別對映和存取清單用於選擇對等路由器之間的流量,這些對等路由器必須免除TCP序號隨機化功 能,並允許在不重寫的情況下承載MD5選項。使用tcp對映指定要允許的選項型別,在本例中是選項 型別19(TCP MD5選項)。 類對映和tcp對映通過策略對映(模組化策略框架基礎設施的一部分 )連結在一起。然後使用service-policy命令啟用配置。

附註: 使用no nat-control命令可以處理在對等體之間禁用NAT的需要。

在7.0及更高版本中,ASA的預設性質是no nat-control,這表示預設情況下通過ASA的每個連線都不 需要通過NAT測試。假設ASA的預設設定no nat-control。有關詳細資訊,請參[閱nat-control。](//www.cisco.com/en/US/docs/security/asa/asa72/command/reference/no_72.html#wp1653062)如果 強制執行nat-control,則必須明確禁用BGP對等體的NAT。這可以通過static命令在內部和外部介面 之間完成。

static (inside, outside) 172.16.11.1 172.16.11.1 netmask 255.255.255.255

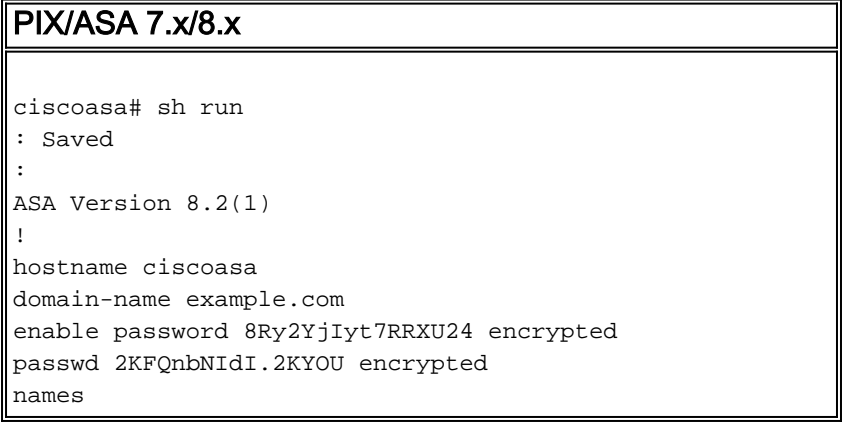

*!--- Configure the outside interface.* interface Ethernet0/0 nameif outside security-level 0 ip address 172.16.12.10 255.255.255.0 ! *!--- Configure the inside interface.* interface Ethernet0/1 nameif inside securitylevel 100 ip address 172.16.11.10 255.255.255.0 ! *!-- Output suppressed. !--- Access list to allow incoming BGP sessions !--- from the outside peer to the inside peer* **access-list OUTSIDE-ACL-IN extended permit tcp host 172.16.12.2 host 172.16.11.1 eq bgp** *!--- Access list to match BGP traffic. !--- The next line matches traffic from the inside peer to the outside peer* **access-list BGP-MD5-ACL extended permit tcp host 172.16.11.1 host 172.16.12.2 eq bgp** *!--- The next line matches traffic from the outside peer to the inside peer* **access-list BGP-MD5-ACL extended permit tcp host 172.16.12.2 host 172.16.11.1 eq bgp** ! *!--- TCP-MAP to allow MD5 Authentication.* **tcp-map BGP-MD5-OPTION-ALLOW tcp-options range 19 19 allow** ! *!--- Apply the ACL that allows traffic !--- from the outside peer to the inside peer* **access-group OUTSIDE-ACL-IN in interface outside** ! asdm image disk0:/asdm-621.bin no asdm history enable arp timeout 14400 route outside 0.0.0.0 0.0.0.0 172.16.12.2 1 route inside 192.168.10.0 255.255.255.0 172.16.11.1 1 http server enable no snmp-server location no snmp-server contact snmp-server enable traps snmp authentication linkup linkdown coldstart crypto ipsec security-association lifetime seconds 28800 crypto ipsec security-association lifetime kilobytes 4608000 telnet timeout 5 ssh timeout 5 console timeout 0 threat-detection basic-threat threat-detection statistics access-list no threat-detection statistics tcp-intercept ! class-map inspection\_default match default-inspection-traffic **class-map BGP-MD5-CLASSMAP match access-list BGP-MD5-ACL** ! ! policy-map type inspect dns preset\_dns\_map parameters message-length maximum 512 policy-map global\_policy class inspection\_default

!

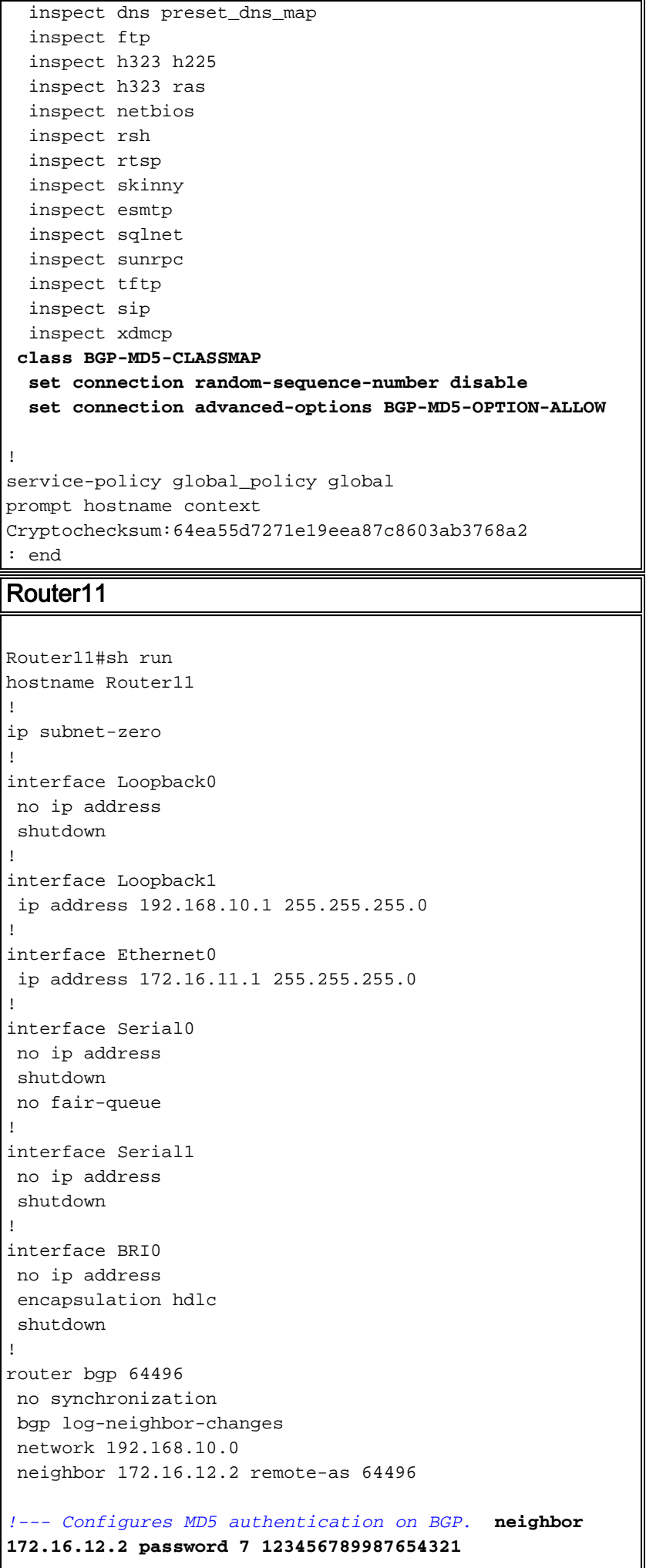

```
!--- Administrative distance of iBGP-learned routes is
changed from default 200 to 105. !--- MD5 authentication
is configured for BGP. distance bgp 20 105 200
 no auto-summary
!
ip classless
!--- Static route to iBGP peer, because it is not
directly connected. ip route 172.16.12.0 255.255.255.0
172.16.11.10
ip http server
!
!--- Output suppressed
Router12
Router12#sh run
hostname Router12
!
aaa new-model
!
ip subnet-zero
!
interface Ethernet0
 ip address 172.16.13.2 255.255.255.0
!
interface Ethernet1
 ip address 172.16.12.2 255.255.255.0
!
interface Serial0
 no ip address
 no fair-queue
!
interface Serial1
 no ip address
 shutdown
!
router bgp 64496
 no synchronization
 bgp log-neighbor-changes
 neighbor 172.16.11.1 remote-as 64496
!--- Configures MD5 authentication on BGP. neighbor
172.16.11.1 password 7 123456789987654321
 neighbor 172.16.11.1 next-hop-self
!--- Originate default to Router11 conditionally if
check-ispa-route is a success
 neighbor 172.16.11.1 default-originate route-map check-
ispa-route
 neighbor 172.16.11.1 distribute-list 1 out
 neighbor 172.16.13.4 remote-as 64500
 no auto-summary
!
ip classless
!--- Static route to iBGP peer, because it is not
directly connected. ip route 172.16.11.0 255.255.255.0
172.16.12.10 ip http server ! access-list 1 permit
0.0.0.0 access-list 10 permit 192.168.10.0 access-list
20 permit 10.10.20.0 0.0.0.255 access-list 21 permit
172.16.13.4 route-map check-ispa-route permit 10 match
```
ip address 20 match ip next-hop 21 ! route-map adv-toispa permit 10 match ip address 10 ! *!--- Output suppressed*

### Router14(ISP-A)

```
Router14#sh run
hostname Router14
!
!
ip subnet-zero
!
interface Ethernet0
 ip address 172.16.13.4 255.255.255.0
!
interface Ethernet1
 ip address 10.10.20.1 255.255.255.0
!
interface Serial0
 no ip address
 shutdown
 no fair-queue
!
interface Serial1
 no ip address
 shutdown
!
router bgp 64500
 bgp log-neighbor-changes
 network 10.10.20.0 mask 255.255.255.0
!--- Configures Router12 as an eBGP peer. neighbor
172.16.13.2 remote-as 64496 ! !--- Output suppressed ip
classless
```
# <span id="page-21-0"></span>驗證

### show ip bgp summary命令的輸出表示驗證成功並在Router11上建立BGP會話。

Router11#show ip bgp summary BGP router identifier 192.168.10.1, local AS number 64496 BGP table version is 8, main routing table version 8 3 network entries using 360 bytes of memory 3 path entries using 156 bytes of memory 2/2 BGP path/bestpath attribute entries using 248 bytes of memory 0 BGP route-map cache entries using 0 bytes of memory 0 BGP filter-list cache entries using 0 bytes of memory BGP using 764 total bytes of memory BGP activity 25/22 prefixes, 26/23 paths, scan interval 60 secs

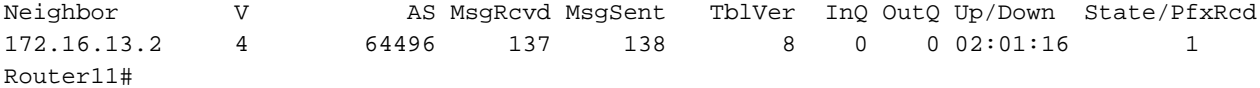

<span id="page-21-1"></span>相關資訊

- [BGP 支援頁面](//www.cisco.com/en/US/tech/tk365/tk80/tsd_technology_support_sub-protocol_home.html?referring_site=bodynav)
- [BGP 最佳路徑選取演算法](/content/en/us/support/docs/ip/border-gateway-protocol-bgp/13753-25.html?referring_site=bodynav)
- [在單宿和多宿環境中使用 BGP 進行負載共用:配置示例](/content/en/us/support/docs/ip/border-gateway-protocol-bgp/13762-40.html?referring_site=bodynav)
- <u>[Cisco PIX防火牆軟體](//www.cisco.com/en/US/products/sw/secursw/ps2120/tsd_products_support_series_home.html?referring_site=bodynav)</u>
- <u>[Cisco Secure PIX防火牆命令參考](/content/en/us/support/docs/security/pix-500-series-security-appliances/5119-pix-command-ref.html)</u>
- -<br>• <mark>[配置和測試PIX防火牆](//www.cisco.com/en/US/docs/security/pix/pix30/user/guide/pixugcfg.html?referring_site=bodynav)</mark>
- [技術支援與文件 Cisco Systems](//www.cisco.com/cisco/web/support/index.html?referring_site=bodynav)